## Öltemperatur statt KVA im E60 Kombi codieren

Erstellt von intershopper, mit Hilfe von acolt und hates.

### **1 Vorbedingung**

ODB 2 Kabel ist einsatzbereit und mit dem Auto verbunden. Ich verwende das MaxDia Diag 2+ - Diagnose Interface für BMW-Fahrzeuge(Bj. 2007 - 2016) https://www.obdexpert.de/prestashop/home/54-9-maxdia-diag-2-bmw-diagnoseinterface-bj-032007-2013html.html

Vorkenntnisse Tool32 bedienen und Umgang mit Hexadezimalen Zahlen.

Tool32 starten und Komb60.prg laden. Datei -> SGBD, Gruppendatei laden

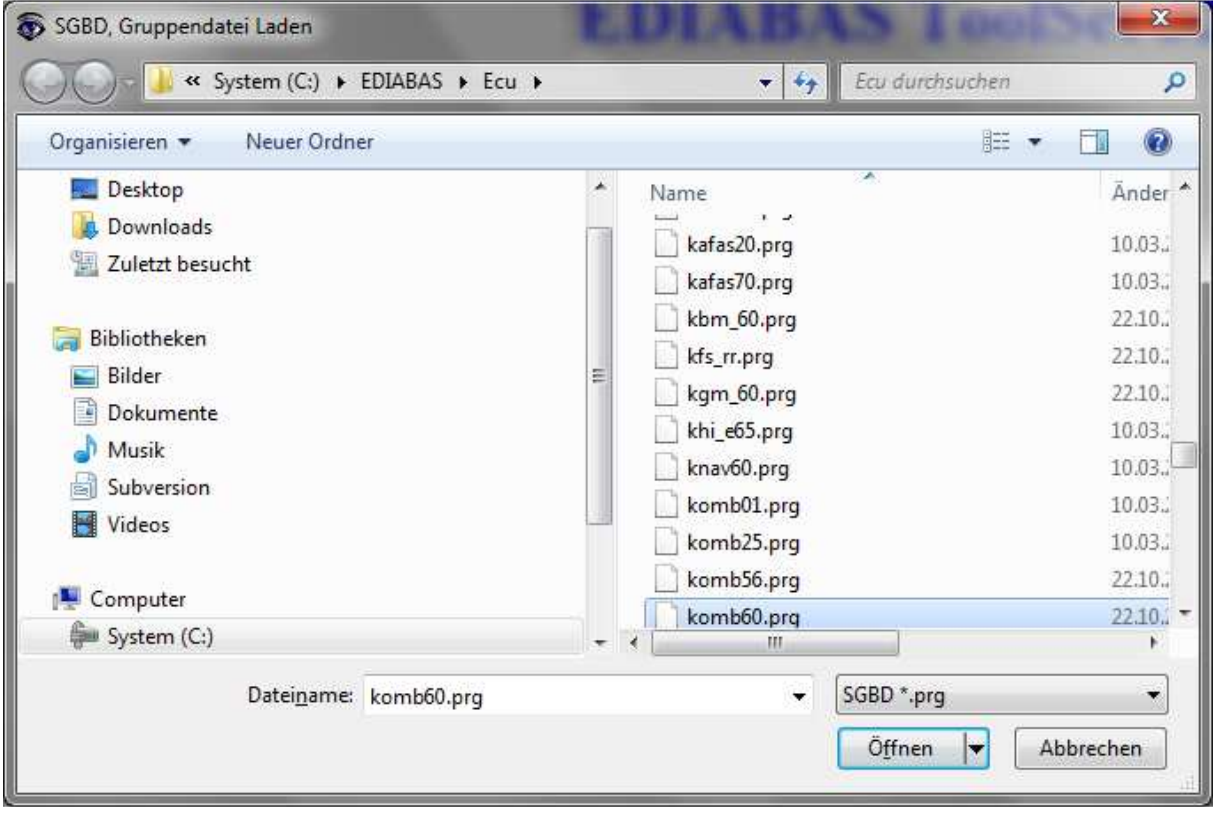

Job codierdaten\_lesen, dort einfach als Argument 0x3105 eingeben. Und Job einmal ausführen.

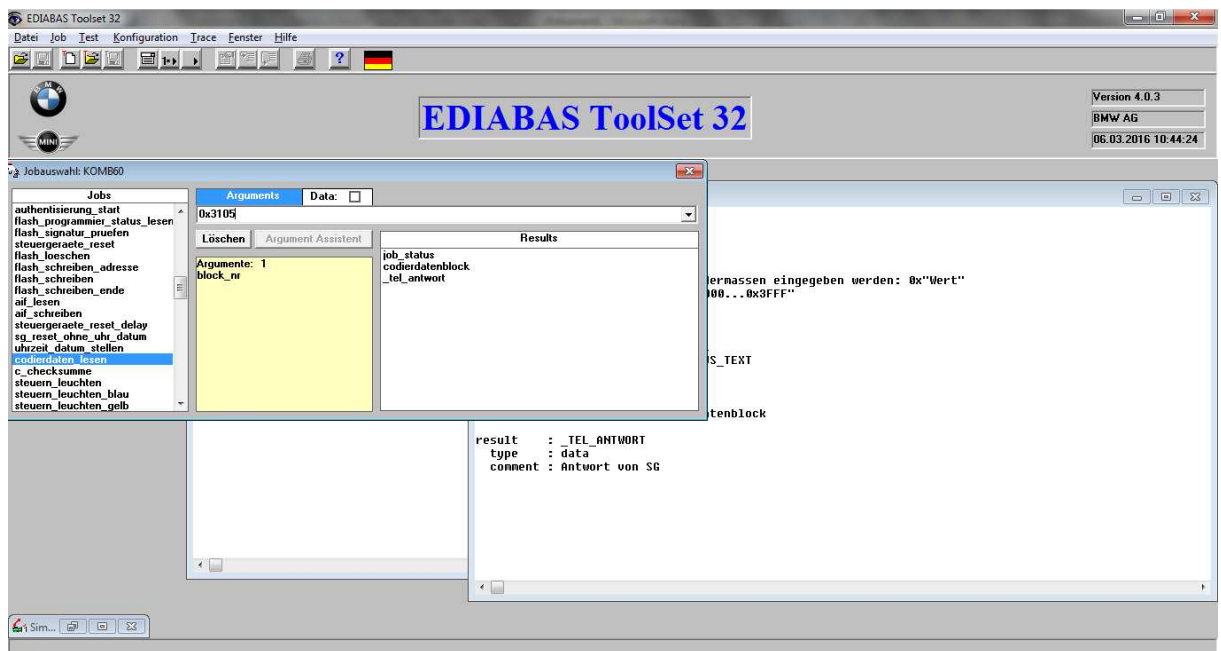

In Results sollten dann die Codierdaten erscheinen

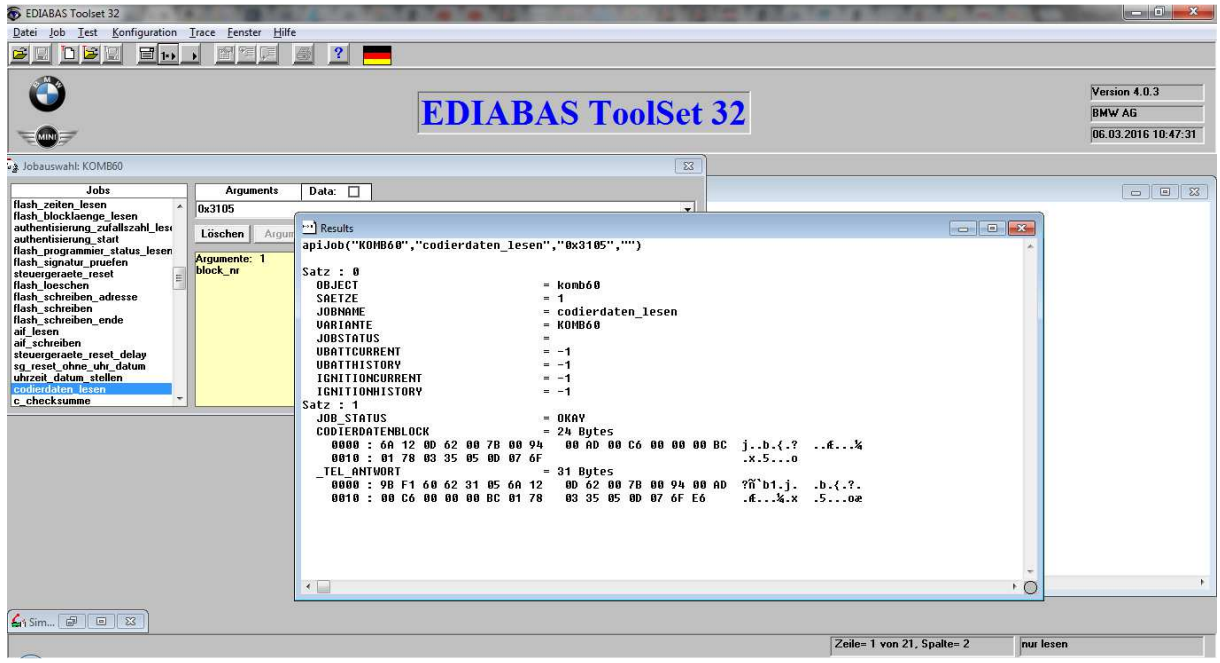

Das Ergebnis ist das gleiche, was du mit c\_c\_Lesen erhältst.

Beim Job c\_c\_lesen musst du den folgen Buffer als Argument angeben und DATA anhaken

c\_c\_lesen Buffer:

01 01 01 01 00 00 00 00 00 00 00 00 00 18 00 00 00 00 05 31 00 FF FF FF 03

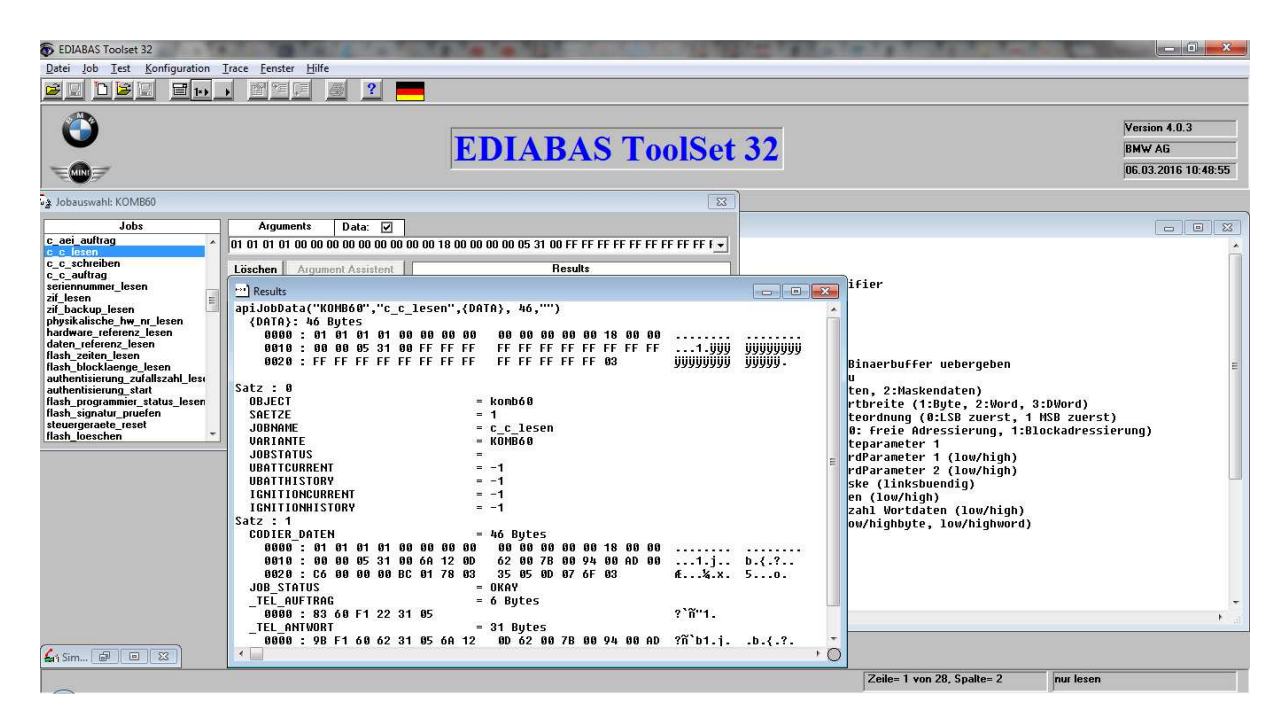

#### Als Ergebnis erhälst du:

apiJobData("KOMBI60","c\_c\_lesen",{DATA}, 46,"")  $\{DATA\}: 46$  Bytes 00 00 00 00 00 18 00 00 ....... 0000 : 01 01 01 01 00 00 00 00 0010 : 00 00 05 31 00 FF FF FF FF FF FF FF FF FF FF FF ...1. ÿÿÿ ÿÿÿÿÿÿÿ ŸŸŸŸŸŸŸŸ*ŴŸ*ŸŸŸ Satz :  $0$ OBJECT  $=$  kombi60 SAETZE  $= 1$ **JOBNAME**  $= c_c_{le}$ lesen **VARIANTE**  $=$   $KOMRT60$ **JOBSTATUS**  $\equiv$ **UBATTCURRENT**  $= -1$  $=-1$ **URATTHISTORY** IGNITIONCURRENT  $=-1$ IGNITIONHISTORY  $= -1$ Satz  $: 1$ CODIER DATEN  $= 46$  Bytes . . . . . . . 0010: 00 00 05 31 00 73 12 0D 00 00 36 00 67 00 98 00 ...1.s., ..6.9.?  $\hat{E} \ldots \mathbb{E} \cdot x$ . 5. $\tilde{n} \ldots$ 0020 : CA 00 00 00 BC 01 78 03 35 05 F1 06 6E 03 JOB\_STATUS  $= OKAY$  ${\bf _{TEL\_ANTWORT}}$ = 31 Bytes 0000 : 9B F1 60 62 31 05 73 12 0D 00 00 36 00 67 00 98 ?ñ bl.s.  $\ldots$  6.g.? 0010 : 00 CA 00 00 00 BC 01 78 03 35 05 F1 06 6E EC  $\hat{\mathbb{E}} \dots \mathbb{E} \cdot \mathbb{X}$  . 5.  $\tilde{\mathbb{A}} \cdot \mathbb{A}$ 

Die roten Bytes sind die Codierdaten. Wie du siehst wurden die FF Platzhalter in dem übergebenen Buffer ersetzt.

01 01 01 01 00 00 00 00 00 00 00 00 00 18 00 00 00 00 05 31 00 FF FF FF FF FF FF FF FF FF FF FF FF FF FF FF FF FF FF FF FF FF FF FF FF 03 01 01 01 01 00 00 00 00 00 00 00 00 00 18 00 00 00 00 05 31 00 73 12 0D 00 00 36 00 67 00 98 00 CA 00 00 00 BC 01 78 03 35 05 F1 06 6E 03

Um nun Öltemp zu codieren musst du die blauen abändern:

73 12 0D 00 00 36 00 67 00 98 00 CA 00 00 00 BC 01 78 03 35 05 F1 06 6E

Dabei stehen die Werte 36 67 98 CA für die Skaleneinteilung. Der Wert 6E ist für KVA.

Für die Öltemperaturanzeige müssen wir die Skaleneinteilung abändern. Dafür müssen wir auf die gewünschte Temperaturanzeige einen Korrekturwert (46-48) addieren.

Um nun 50-150°C zu programmieren teilen wir die Skala wie folgt ein. 50°C, 75°C, 100°C, 125°C, 150°C

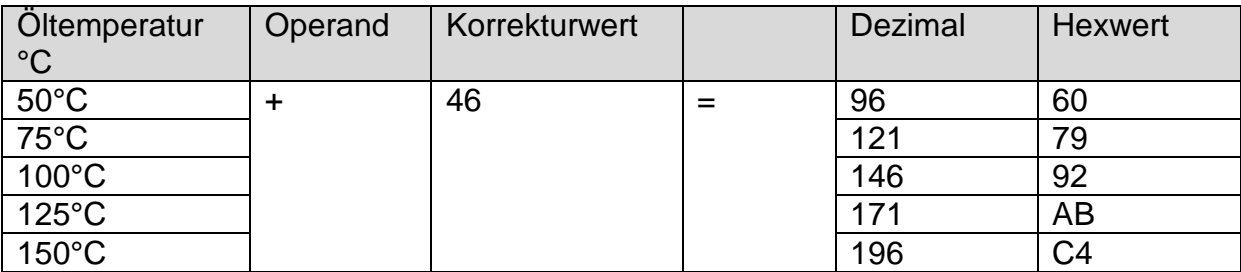

Temperatur + Korrekturwert = dezimaler Wert = in Hexwert umrechnen

Der Wert 6F schaltet Öltemperaturanzeige ein.

Das result der Berechnungen sieht wie folgt aus

73 12 0D 60 00 79 00 92 00 AB 00 C4 00 00 00 BC 01 78 03 35 05 0D 07 6F

0D und 07 werden einfach so übernommen. Derzeit ist dessen Funktion unbekannt

Dann die geänderten Werte in Buffer kopieren und den Job c\_checksumme in T32 aufrufen und den Buffer mit den neuen Werten als Argument angeben. (Data anhaken nicht vergessen)

Job c\_checksumme Argument:

01 01 01 01 00 00 00 00 00 00 00 00 00 18 00 00 00 00 05 31 00 73 12 0D 60 00 79 00 92 00 AB 00 C4 00 00 00 BC 01 78 03 35 05 0D 07 6F 03

Als Ergebnis erhälst du eine neue Checksumme, in meinem Fall 68

01 01 01 01 00 00 00 00 00 00 00 00 00 18 00 00 00 00 05 31 00 68 12 0D 60 00 79 00 92 00 AB 00 C4 00 00 00 BC 01 78 03 35 05 0D 07 6F 03

Dann wieder den gesamten Buffer als Argument kopieren und mittels Job c\_c\_Schreiben codieren, DATA anhaken nicht vergessen.

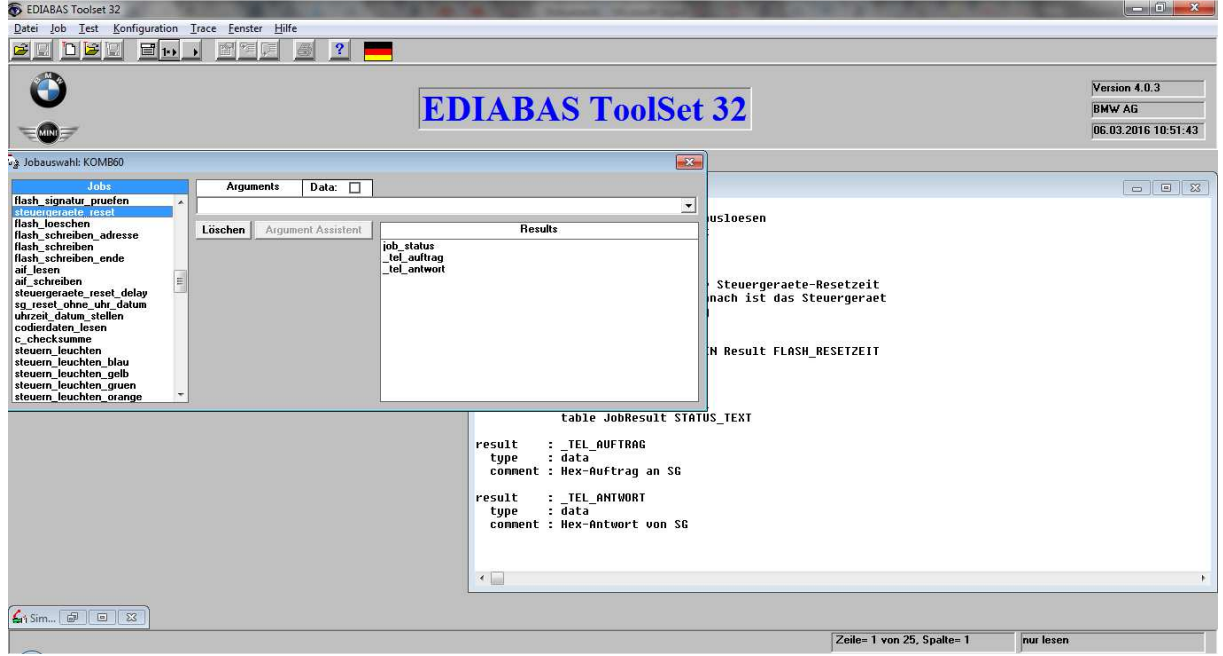

Dann Job steuergeraete\_reset ausführen.

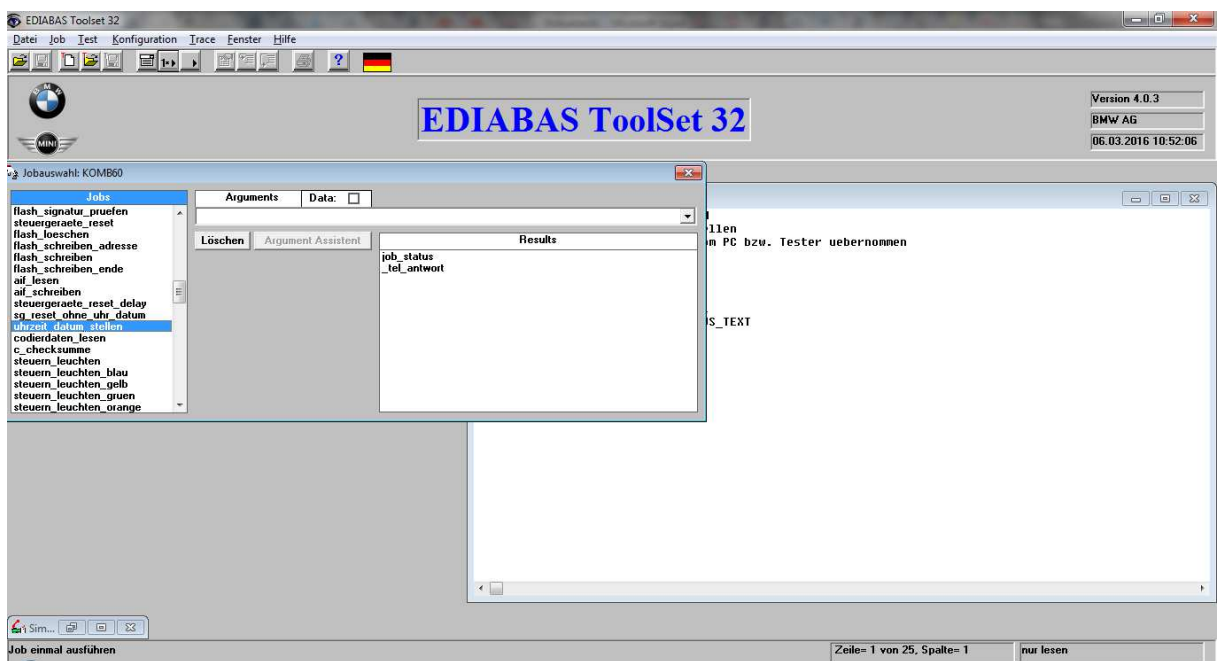

Bei Bedarf noch Datum und uhrzeit mittels Job uhrzeit\_datum\_stellen ausführen. Dadurch wird die Zeit vom Laptop übernommen.

Nun kann noch mittels Job steuern\_oeltemperatur getestet werden, ob die Öltemperaturanzeige funktioniert

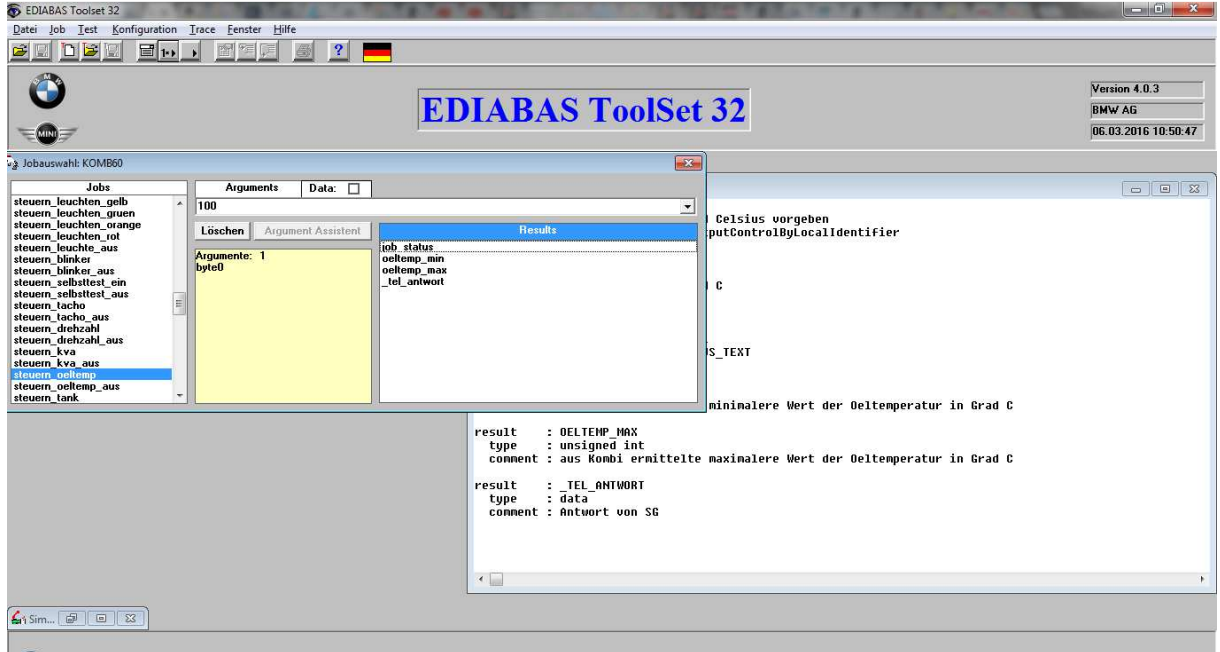

Als Argument die gewünschte Öltemp in °C angeben. Z.B. 100 und Job einmal ausführen.

Falls die Anzeige nicht genau stimmt, 100°C sollte bei 10L liegen, muss der Korrekturwert angepasst werden. In meinem Fall bin ich mit Korrekturwert 48 besser gefahren. Die Hexwerte sind dann anzupassen und die Checksumme muss erneut

ermittelt werden. Danach den neuen Buffer wieder mit c\_c\_schreiben und steuergeraete\_reset durchführen.

Wenn alles korrekt. Job steuern\_oeltemperatur\_aus.

# Danksagung

Besonderen Dank möchte ich a acolt und Hates richten (beide bwm-syndikat.de). Erst durch die Intensive Zusammenarbeit mit diesem beiden Forenmitgliedern, war es möglich das Geheimnis zu lüfenten

## Offene Fragen

Für die beiden blauen Bytes fehlen noch die Erklärungen.

01 01 01 01 00 00 00 00 00 00 00 00 00 18 00 00 00 00 05 31 00 73 12 0D 60 00 79 00 92 00 AB 00 C4 00 00 00 BC 01 78 03 35 05 0D 07 6F 03

Vermutung 07 ist nur für KVA und bedeutet, dass die KVA erst ab 7 km/h anspringt.

0D ist noch völlig unklar. Ich vermute, dass es sich hierbei um die Dämpfung der Anzeige handelt.

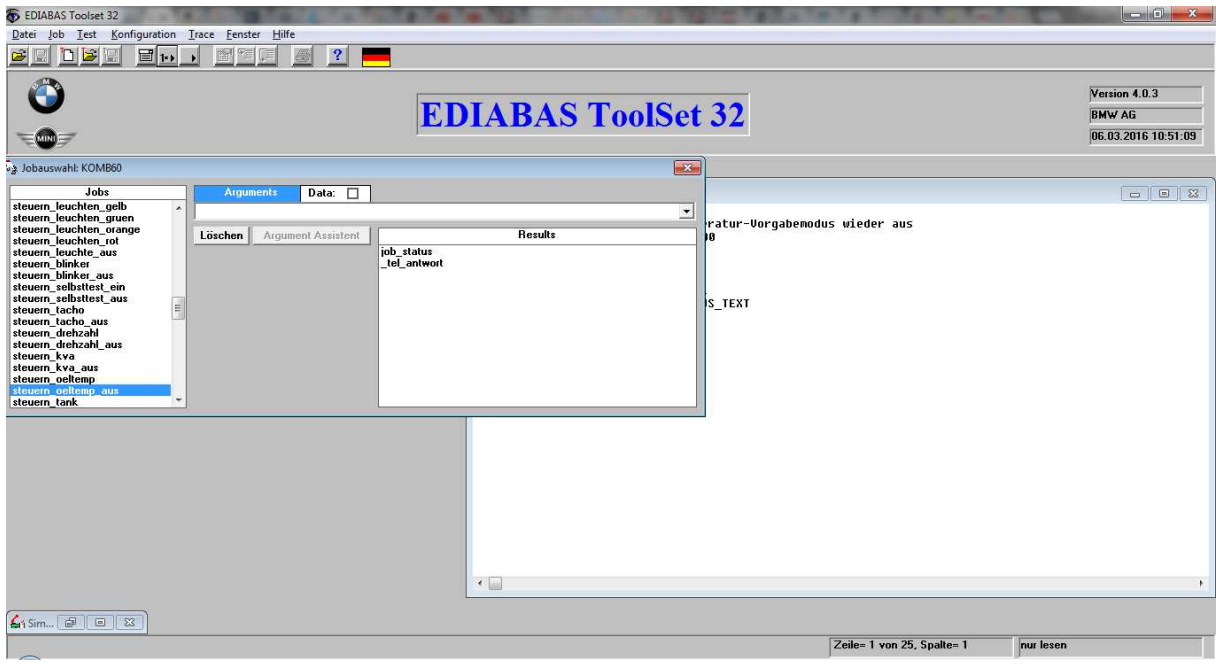